# <span id="page-0-0"></span>**Procédure pour reporter un bogue**

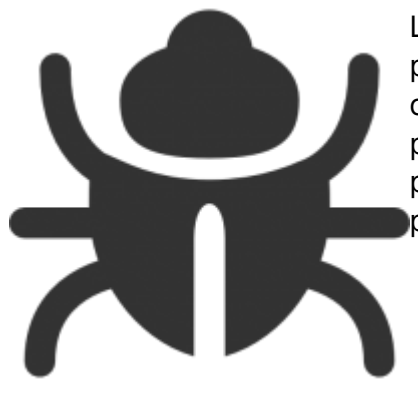

[L](https://wiki.kajoom.ca/_detail/services/support/support-bogue-image-bogue.png?id=services%3Asupport%3Abogue)orsque que vous constatez un bogue sur votre site Web, que ce soit un problème d'ordre d'affichage, une fonctionnalité du site, un comportement inhabituel, ou quoi que ce soit, il faut d'abord vous préparer de votre côté afin de pouvoir préciser et décrire le mieux possible la situation rencontré, mais aussi et encore plus important peut-être : le contexte dans lequel cette situation a été observée.

## **Valider le problème observé**

- **Le problème est il reproductible ?** Est-ce que le bogue survient tout le temps, à chaque visite de la page en question ? Est-ce que le bogue survient même après avoir effacé le cache du navigateur (Ctrl + F5) ? Y'a-t'il des extensions ou plugins ou modules installés dans votre navigateur Web ? Si oui, réessayez après les avoir désactivés.
- **Rassemblez des preuves** : une des meilleures preuves est une capture de l'écran de votre ordinateur démontrant l'erreur en question (faire la touche PrintScreen de votre clavier).

### **Préciser le contexte**

- **L'environnement** : votre système d'exploitation, le navigateur Web (ou autre logiciel) utilisé. Fournissez également le numéros de version, habituellement accessibles par le menu Aide  $\rightarrow \mathring{A}$ propos.
- **L'URL de la page** : copiez-collez la ou les URLs des pages sur lequelles le bogue a été observé (copiez tout ce qui se trouve dans la barre d'adresse de votre navigateur).
- **Les actions** : Décrivez les actions réalisées avant que ne surviennent le problème observé. Quels liens ont été cliqués, pages visitées,

Fournissez le plus clairement possible tout élément qui pourrait aider votre service de support ou vos développeurs à bien comprendre le problème. En effet, pour pouvoir être corrigé, il faut habituellement que le développeur puisse reproduire l'erreur de son côté en reproduisant le plus fidèlement possible les conditions et actions qui ont mené à l'erreur observée.

## **Reporter un bug ou un problème chez Kajoom.Ca**

Pour reporter un bug ou un problème chez Kajoom.Ca, veuillez utiliser le lien ci-dessous :

• [kajoom.ca/contact](http://kajoom.ca/contact)

#### **Voir aussi :**

- [Hébergement Web](https://wiki.kajoom.ca/hebergement_web)
- [Reporter un bogue](#page-0-0)

#### **Services reliés**

[kajoom.ca/services/support-informatique](http://kajoom.ca/services/support-informatique)

From: <https://wiki.kajoom.ca/> - **Documentation de KAJOOM**

Permanent link: **<https://wiki.kajoom.ca/services/support/bogue>**

Last update: **2015/09/21 15:23**

 $\pmb{\times}$